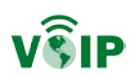

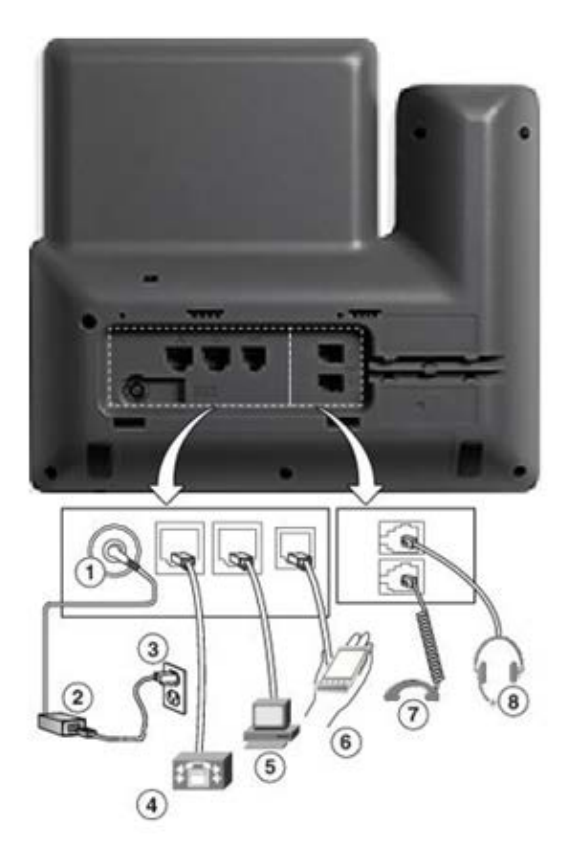

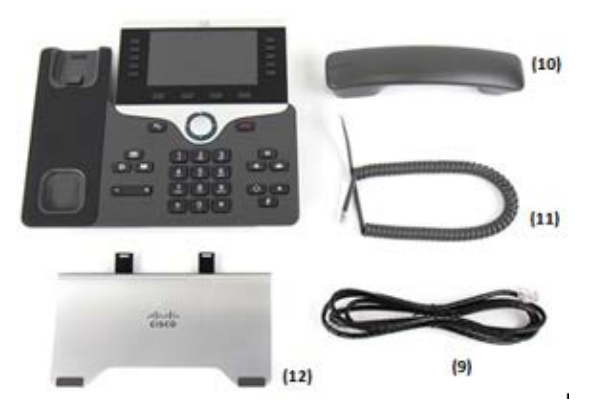

# VoIP Phone Installation Instructions

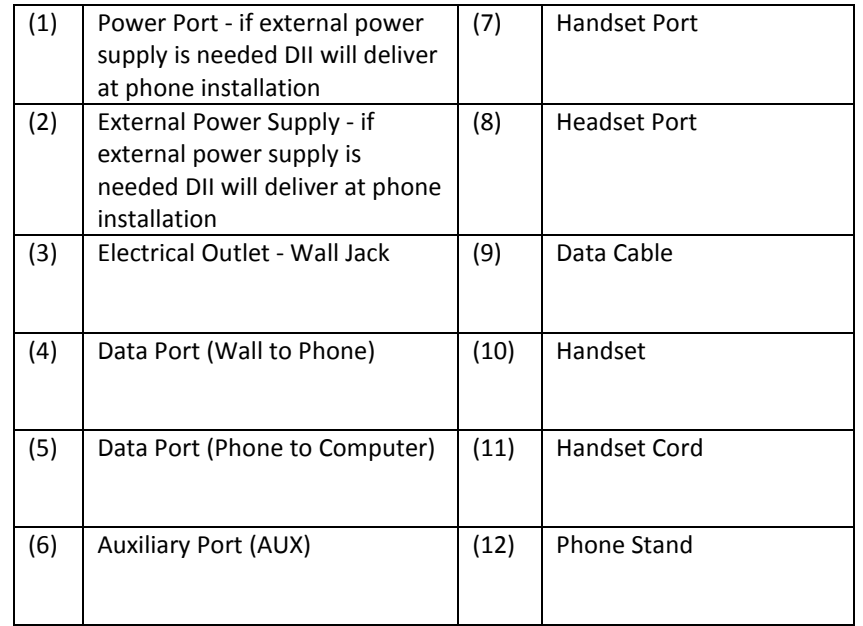

## **Step-By-Step Installation**

1) Assemble the phone

- a. Attach the handset (10) to the handset cord (11) and plug other end of the handset cord into the handset port on the base (7).
- b. Install phone stand (12) by pushing into the slots on the back of the phone, so that logo shows when phone is standing.
- 2) Plug data cable (9) into an active wall network/data jack
- 3) Other end of data cable (9) plugs into data port on phone (4)
- 4) If installed at a workstation with a computer or docking station, install another data cable (9) into computer port on phone (5)
- 5) Other end of second data cable plugs into computer/docking station data port.
- 6) Phone should begin cycling lights and after a few minutes of "registering" will display the name and phone number.

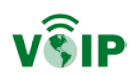

#### **Headset Installation**

- 1) Refer to headset user guide for specific installation instructions.
- 2) Many headset models will require a hook-switch adapter to utilize the headset button on the phone.
- 3) Some older headset models, or if you don't get a hook-switch adapter, may require that the handset be picked up from the cradle to engage the headset.
- 4) You may need to experiment with the AUX port (6), the Headset port (8) and the Handset port (7) on your phone to find the combination that will work.
- 5) You should contact the headset manufacturer to find out if there are settings that will need to be changed to make them compatible with your Cisco VoIP phone.

### **Headset Links and User Guides:**

## VoIP FAQ:

<http://dii.vermont.gov/news-issues/enterprise-projects/voip/faq>

### VoIP Telephone Support:

<http://dii.vermont.gov/support/telecommunications/voip>